### **Android**, interfaces utilisateur

#### UNIVERSITÉ **Grenoble Alpes**

Département Informatique

2019

## LinearLayout

- *•* **Empilement des vues**
	- *•* **Horizontalement** ou **verticalement**
	- *•* **Proportions variables**

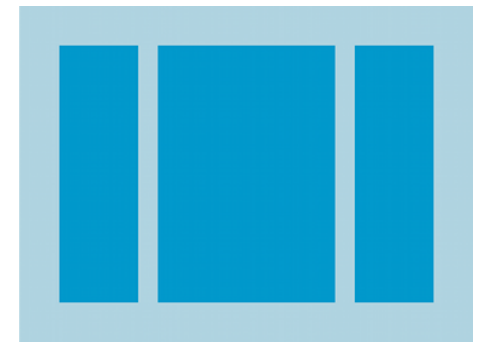

*•* Source : http://developer.android.com

## LinearLayout : exemple

· source: http://developer.android.com

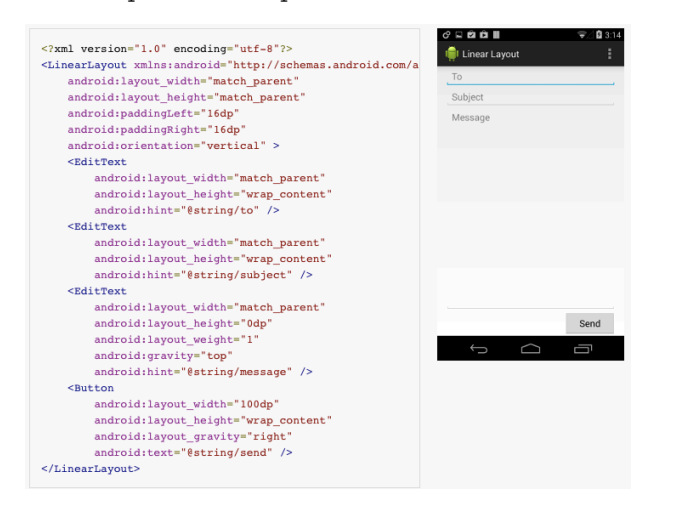

Android, Uls

### Dimensions

- *•* S'appliquent à la **largueur** ou **hauteur** des vues
	- *•* **android:layout\_width**
	- *•* **android:layout\_height**
- *•* S'expriment de manière
	- *•* **Absolue** (unités de longueur ou nombre de pixels)
	- *•* **Relative** (par rapport au groupe de vues parent)
	- *•* **Pondérée** (poids relatif par rapport aux autres vues)

Android, UIs 3 / 37

### Dimensions absolues

#### *•* **Unités de longueur**

- *•* **mm** (millimètres)
- **in** (inches)  $\rightarrow$  1 in = 25.4 mm
- **pt** (points)  $\rightarrow 1pt = \frac{1}{72}$  in)
- *•* **Pixels**
	- *•* **px** (pixels vrais)
	- *•* **dp** (density independant pixels)
		- *•* **Indépendant de la résolution** (1px = 1 dp en 160 dpi mdpi)
		- $px = dp * \frac{dpi}{160}$
	- *•* **sp** (scale dependant, density independant pixels)
		- *•* Recommandé pour les **tailles de texte**
		- *•* **Remise à l'échelle automatique en fonction des préférences**
		- *•* cf. Paramètres *→* Affichage *→* Taille de la police

## px Vs dp

• Source: http://developer.android.com

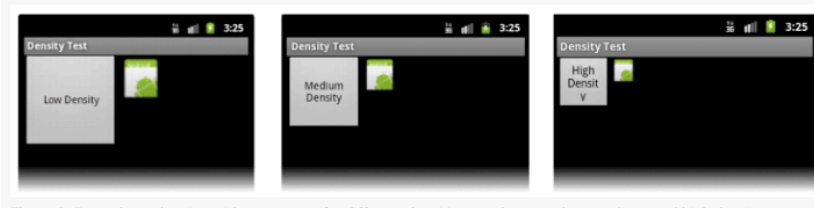

Figure 2. Example application without support for different densities, as shown on low, medium, and high-density screens.

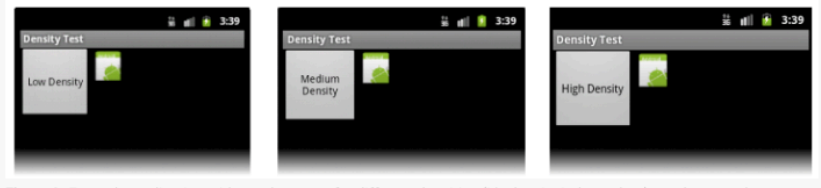

Figure 3. Example application with good support for different densities (it's density independent), as shown on low, medium, and high density screens.

### Dimensions relatives

- *•* **match\_parent**
	- *•* **requiert que la vue fasse la même taille que son parent**
- *•* **wrap\_content**
	- *•* **Enveloppe le contenu**
- *•* **fill\_parent**
	- *•* **Strictement équivalent à match\_parent**
	- *•* http ://developer.android.com/guide/topics/resources/layoutresource.html
- *•* **match\_constraint (dans le designer)**
	- *•* Spécifique au constraint\_layout, équivalent à 0dp
	- *•* **la dimension de la vue sera aussi grande que permi par les contraintes**

Android, UIs  $\overline{6}$  /  $\overline{37}$  377  $\overline{37}$  378  $\overline{37}$  378  $\overline{37}$  378  $\overline{37}$  378  $\overline{37}$  378  $\overline{37}$  378  $\overline{37}$  378  $\overline{37}$  378  $\overline{37}$  378  $\overline{37}$  378  $\overline{37}$  378  $\overline{37}$  378  $\overline{37}$  378

# $match/wrap$  par l'exemple

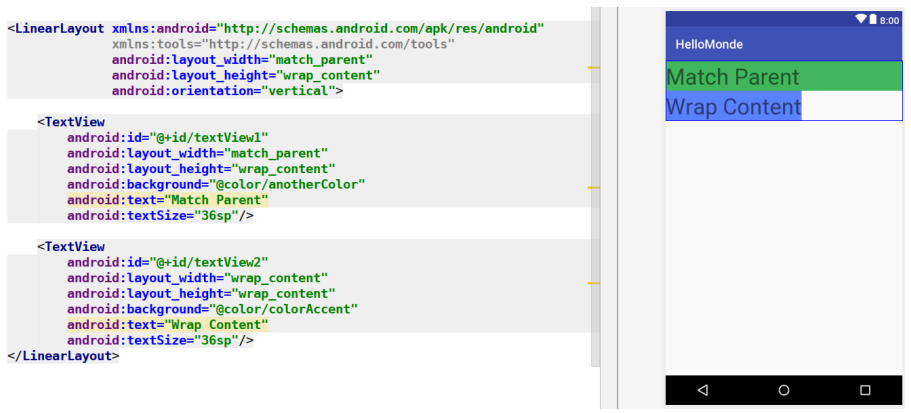

Android, Uls

## Poids relatif : attribut **android:layout\_weight**

- *•* **Partage de l'espace proportionnellement au poids**
	- **pourcentage**  $\frac{poids}{somme$  des poids
- *•* Remarques :
	- *•* un poids à **zéro** fixe la dimension au strict nécessaire
	- *•* width ou height = **0dp** *→* contenu non pris en compte
	- *•* width ou height = **wrap\_content** *→* contenu pris en compte

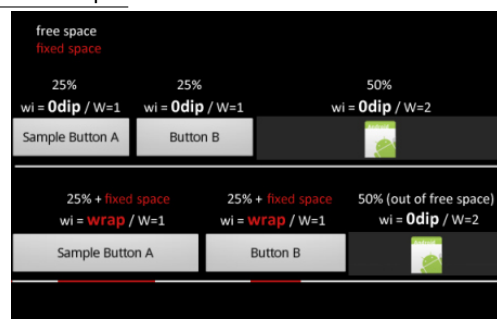

## Poids relatif : attribut **android:layout\_weight**

• Un autre exemple (source : http://ugia.io)

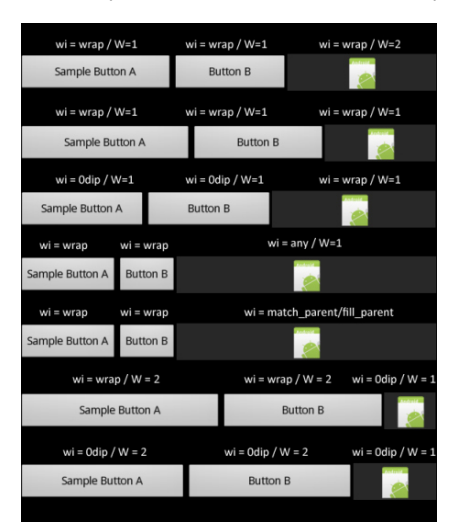

## Alignement des vues et de leur contenu

- *•* Deux attributs :
	- *•* **android:layout\_gravity** *→* placement **par rapport au parent**
	- *•* **android:gravity** *→* placement du **contenu**
- *•* Valeurs possibles
	- *•* **top**, **bottom**
	- *•* **left**, **right**
	- *•* **center**, **center\_vertical**, **center\_horizontal**
	- *•* **fill**, **fill\_vertical**, **fill\_horizontal**
- *•* Valeurs **composables** avec |
	- *•* **android:layout\_gravity = "top|right"**

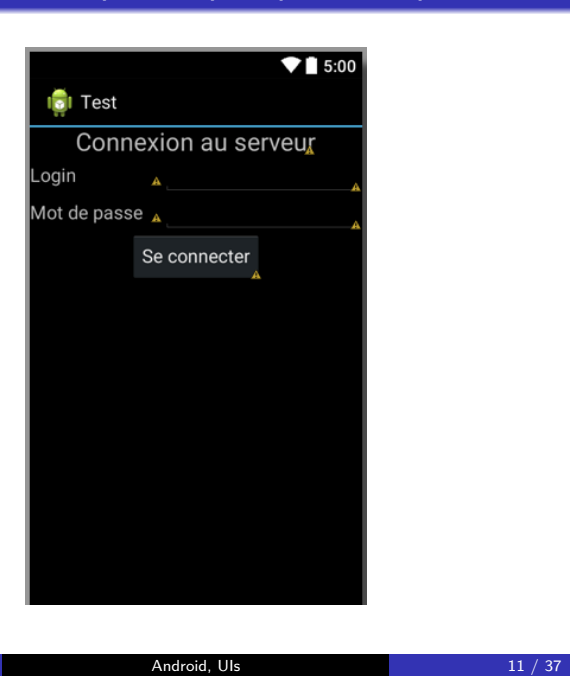

- *•* LinearLayout (vertical)
	- *•* android:layout\_width="fill\_parent"
	- *•* android:layout\_height="wrap\_content"

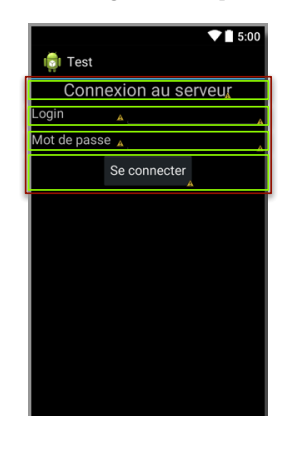

- TextView (width=wrap\_content, height=wrap\_content)
	- *•* android:layout\_gravity="center\_horizontal"
	- *•* android:textSize="24sp"
- Button (width=wrap\_content, height=wrap\_content)
	- *•* android:layout\_gravity="center"

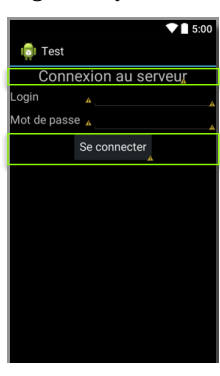

- *•* LinearLayout (horizontal)
	- TextView (width=0dp, height= wrap\_content, weight=2)
		- *•* android:layout\_gravity="center\_vertical"
		- *•* android:textSize="18sp"
	- EditText (width=0dp, height= wrap\_content, weight=3)

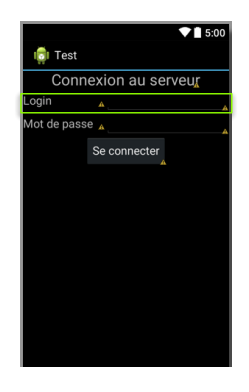

## Marges et remplissage

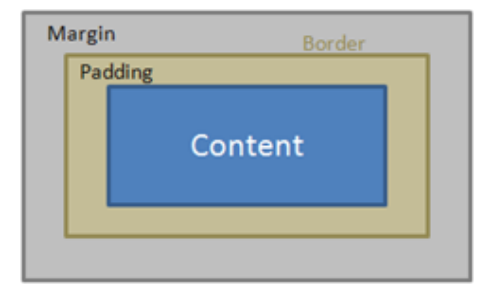

- *•* **Marges** : espace supplémentaire **autour de la vue**
	- *•* **android:layout\_margin** (global)
	- *•* **android:layout\_marginTop**, **android:layout\_marginBottom**
	- *•* **android:layout\_marginLeft**, **android:layout\_marginRight**
	- *•* **android:layout\_marginStart**, **android:layout\_marginEnd**

## Marges et remplissage

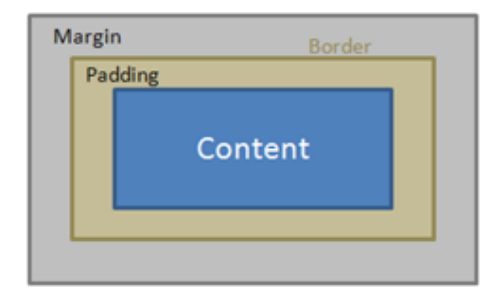

- *•* **Remplissage** : espace supplémentaire **à l'intérieur de la vue**
	- *•* **android:layout\_padding** (global)
	- *•* **android:layout\_paddingTop**, **android:layout\_paddingBottom**
	- *•* **android:layout\_paddingLeft**, **android:layout\_paddingRight**

## Constraint Layout

Les éléments graphiques doivent posséder au moins deux contraintes :

- *•* Une verticale
- *•* Une horizontale

Il est possible de mettre des contraintes entre un élément et :

- *•* Son parent
- *•* D'autres éléments graphiques
	- *•* Nécessité d'identifier les éléments graphiques.

### Identification des vues

- *•* Placement relatif *→* **mécanisme d'identification des vues**
	- *•* Remarque : ce n'est pas la seule raison
- *•* **Création** de l'identifiant d'une vue
	- *•* **android:id="@+id/***nom***"**
- *•* **Référence** à une vue via son identifiant
	- *•* **"@id/***nom***"**
- *•* Remarque : signe + requis à la 1re apparition de l'identifiant
	- *•* En général il s'agit de la création, mais pas toujours . . .

# Constraint Layout

Layout invalide car incomplet

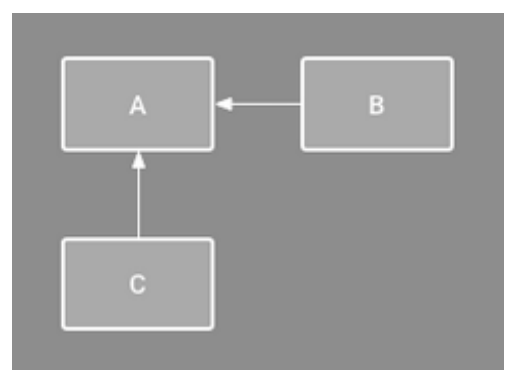

#### Constraint Layout Alignement

Il est préférable de créer les contraintes en utilisant les outils d'alignement

 $|\mathbb{L}|\mathbb{V}|$ 

Ou en créant des chaînes

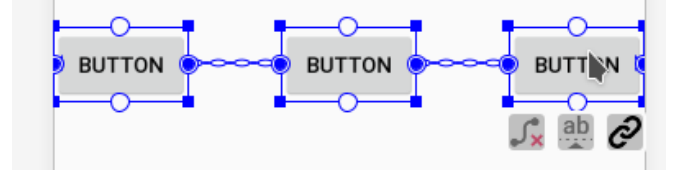

# **Chains**

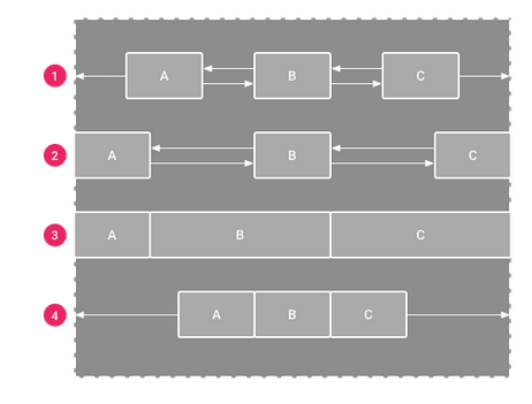

Une façon de lier les éléments graphiques et de les répartir

Android, UIs 21 / 37

## RelativeLayout

- *•* **Positionnement relatif des vues**
	- *•* **Entre elles**
	- *•* **Par rapport au parent**

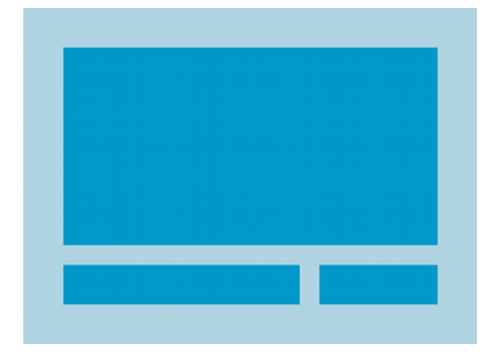

*•* Source : http://developer.android.com

### RelativeLayout : exemple

· source: http://developer.android.com

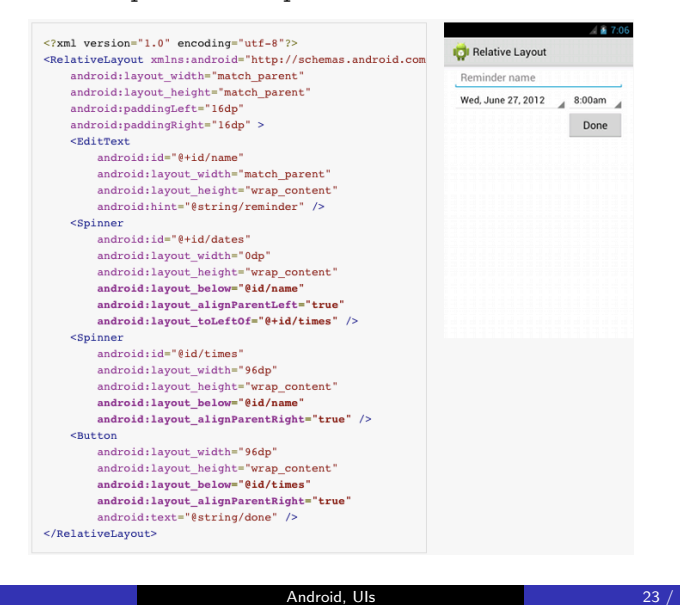

## RelativeLayout : principaux attributs

- *•* **Identifiants** comme valeur
	- *•* **android:layout\_above**, **android:layout\_below**
	- *•* **android:layout\_alignLeft**, **android:layout\_alignRight**
	- *•* **android:layout\_alignTop**, **android:layout\_alignBottom**
	- *•* **android:layout\_alignStart**, **android:layout\_alignEnd**
	- *•* **android:layout\_toLeftOf**, **android:layout\_toRightOf**
	- *•* **android:layout\_toStartOf**, **android:layout\_toEndOf**

## RelativeLayout : principaux attributs

- *•* **Booléen** (à **true** comme valeur)
	- *•* **android:layout\_alignParentTop**
	- *•* **android:layout\_alignParentBottom**
	- *•* **android:layout\_alignParentLeft**
	- *•* **android:layout\_alignParentRight**
	- *•* **android:layout\_alignParentStart**
	- *•* **android:layout\_alignParentEnd**
	- *•* **android:layout\_centerHorizontal**
	- *•* **android:layout\_centerVertical**
	- *•* **android:layout\_centerInParent**

# RelativeLayout : un autre exemple

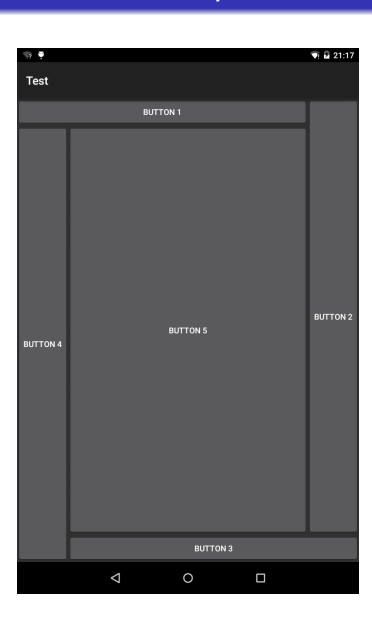

Android, Uls

## RelativeLayout : un autre exemple

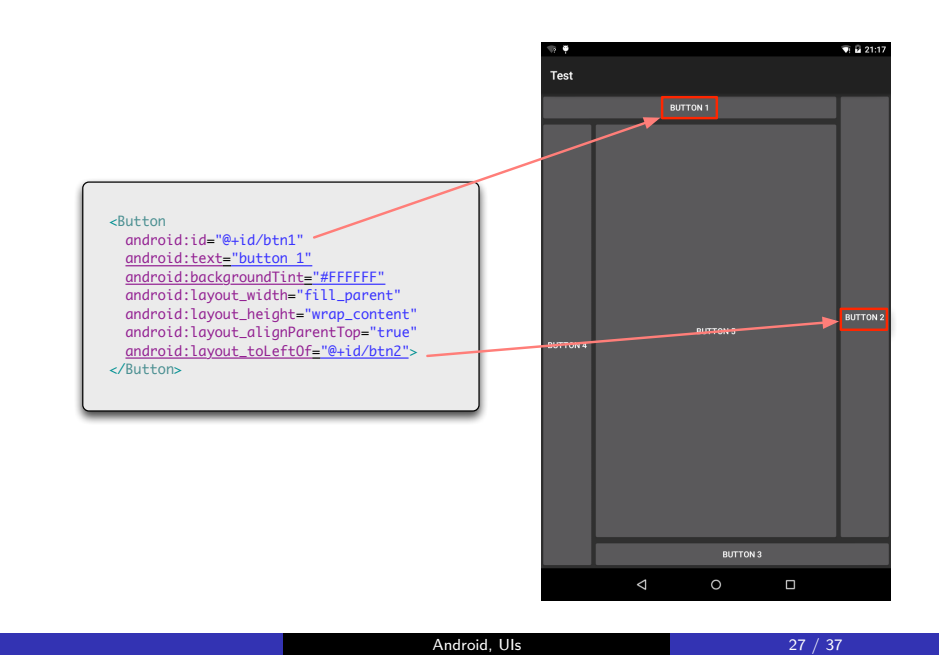

## RelativeLayout : un autre exemple

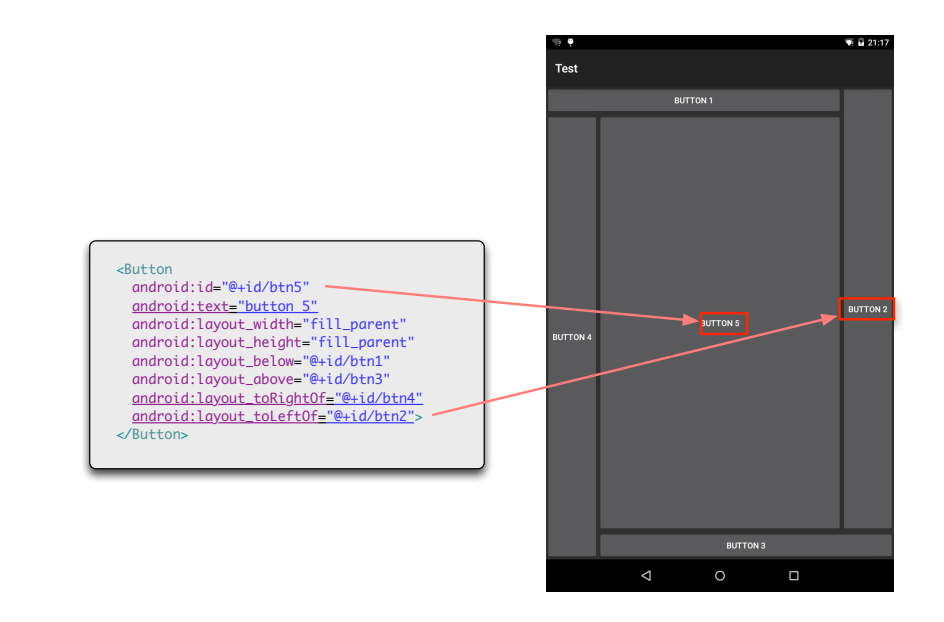

## TableLayout

- *•* **Positionnement des vues en lignes/colonnes**
	- *•* Cellules de **même taille** (la plus grande dimension)
	- *•* **Possibilité de laisser des cellules vides**

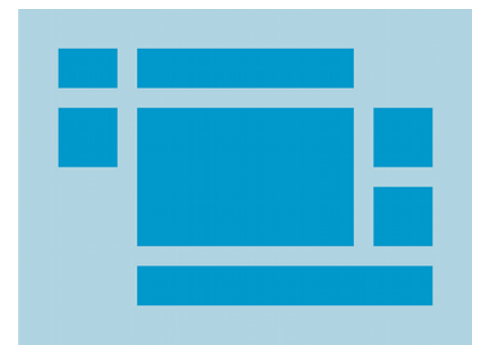

*•* Source : http://developer.android.com

## TableLayout : exemple

· source: http://developer.android.com

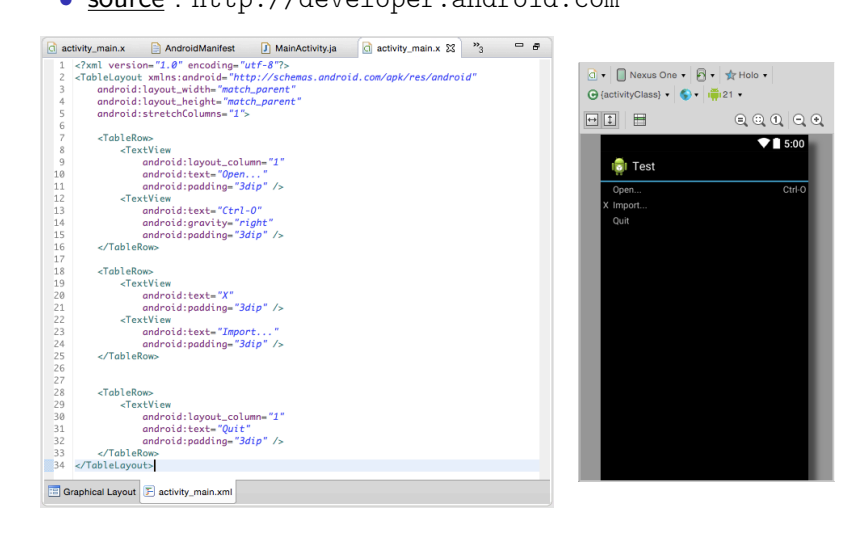

Android, Uls

## TableLayout/TableRow : attributs

- *•* **TableLayout**
	- *•* **android:collapseColumns**
		- *•* Numéro(s) (*≥* 0) de colonne(s) à rendre invisible
	- *•* **android:shrinkColumns**
		- *•* Numéro(s) (*≥* 0) de colonne(s) à réduire au maximum
	- *•* **android:stretchColumns**
		- *•* Numéro(s) (*≥* 0) de colonne(s) à étirer au maximum
- *•* **TableRow**
	- *•* **android:layout\_column**
		- *•* Numéro de colonne où installer la vue
	- *•* **android:layout\_span**
		- *•* Nombre de colonnes sur lesquelles la vue doit s'étaler

*•* **TextView**, **EditText**

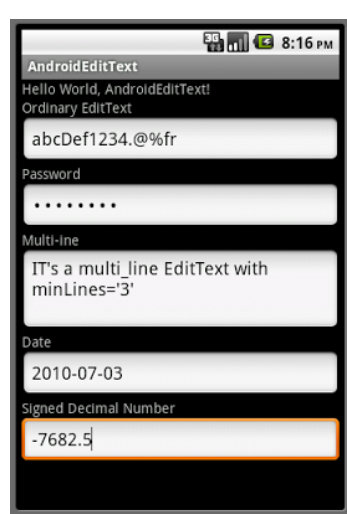

*•* **Button**, **Switch**, **NumberPicker**

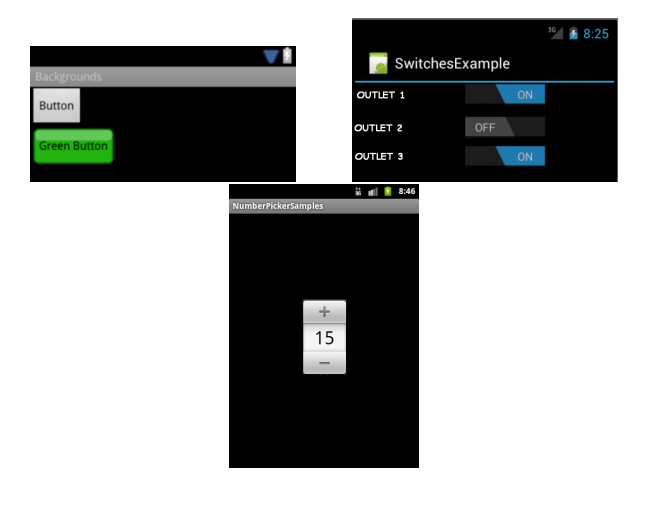

### *•* **CheckBox**, **RadioGroup**, **Spinner**

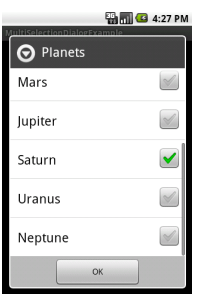

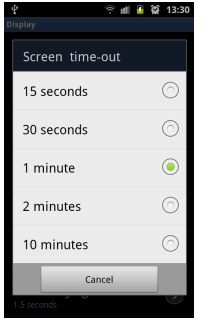

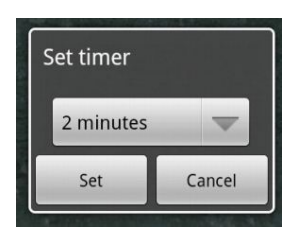

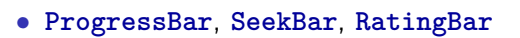

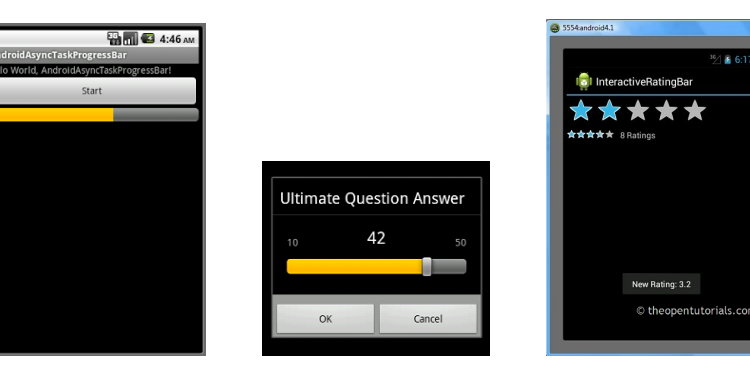

*•* **TimePicker**, **DatePicker**, **Calendar**, **AnalogClock**

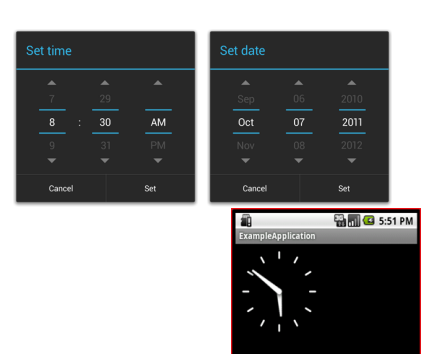

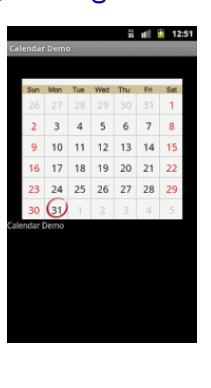

# Fin!

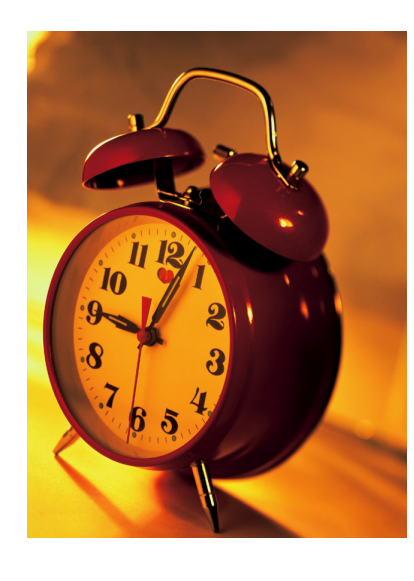

Android, Uls